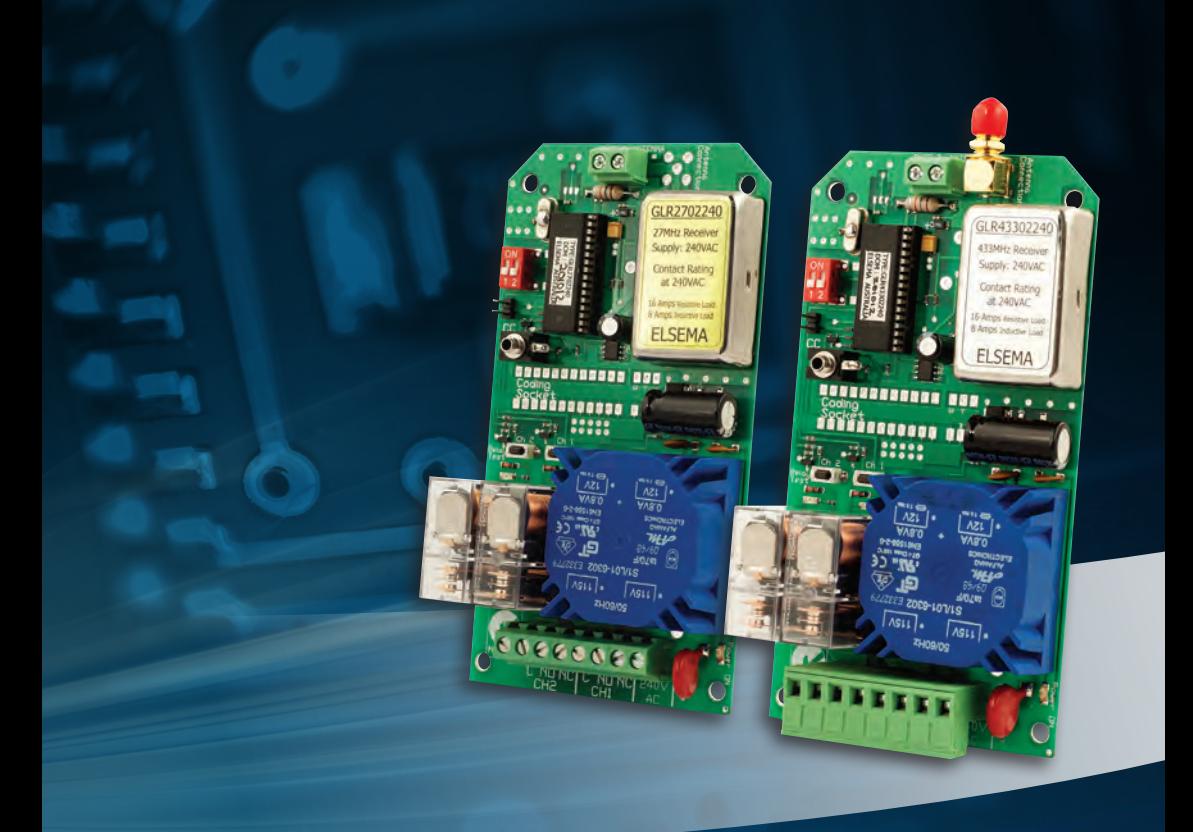

# GLR43302240 and GLR2702240

## **Setup and programming instructions for the 2 channel Gigalink™ receiver**

**Programming Videos**

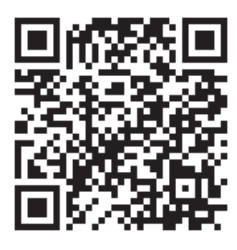

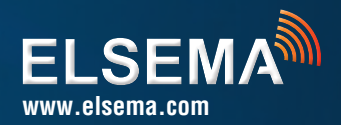

#### **NOTES**

#### **IMPORTANT WARNING AND SAFETY INSTRUCTIONS**

All installations and testing must be done only after reading and understanding all instructions carefully. All wirings should be done only by trained technical personnel. Failing to follow instructions and the safety warnings may result in serious injury and/or damage to property.

Elsema Pty Ltd shall not be liable for any injury, damage, cost, expense or any claim whatsoever to any person or property which may result from improper use or installation of this product.

Risk in the goods purchased shall unless otherwise agreed in written pass to the buyer upon delivery of the goods. Any figures or estimates given for performance of goods are based upon the company's experience and is what the company obtains on tests. The company will not accept liability for failure to comply with the figures or estimates due to the nature of variable conditions affecting for example Radio Remote Controls.

Please keep this setup instruction for future reference.

## GLR43302240 and GLR2702240

#### **Setup and programming instructions for the 2 channel Gigalink™ receiver**

### FEATURES

- › Supply connection 240VAC or 110 to 120 VAC for international markets
- › Two channel receiver with relay outputs
- › Over 4 billion code combinations
- › Highly sensitive receiver input stage
- › Crystal controlled for high reliability
- › Can store unlimited number of transmitters
- › E version receiver available with a weatherproof case
- › Modes include momentary, latching and security latching
- › Optional QM150 bracket available for easy mounting to cases or walls

#### **DESCRIPTION**

This Gigalink™ receiver can be connected directly to the mains supply, 240VAC and has two relay outputs. There is an on board switch to test the relay and a LED to indicate when the relay is "on". The receiver has a power "on" LED to indicate that the correct supply voltage is connected.

The receiver's micro-controller can store unlimited number of transmitters with a high security level using the encrypted 32-bit digital code. Included with the receiver is the Gigalink™ programming cable.

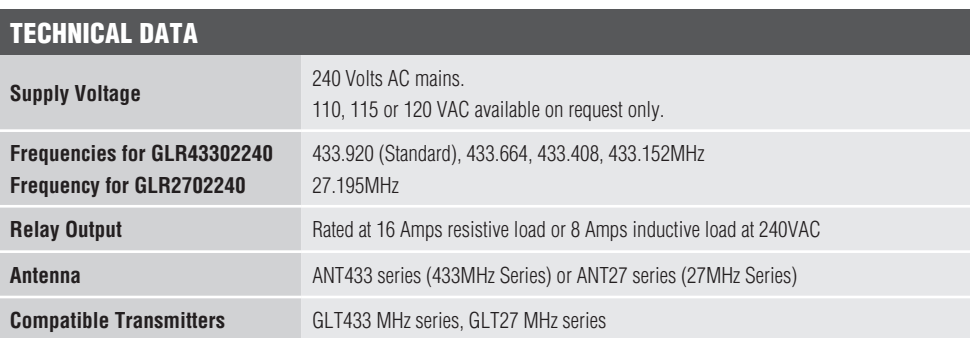

## RECEIVER SETUP INSTRUCTIONS

The transmitter and receiver can be multi or single channel programmed.

#### Multi-channel Programming

This is used to program all channels from a multi-channel receiver to a multi-channel transmitter. Multi-channel programming can be achieved by following the steps below:

- **Step 1:** Connect power to the GIGALINK™receiver. **Make sure all switches on the mode dipswitch are off**.
- **Step 2:** Momentarily short the two CC pins on the receiver board. This sets all the channels to a random code. If there are transmitters previously programmed, they will have to be re-programmed when CC pins are shorted. **Do not do this step if you want to keep previously programmed transmitters.**
- **Step 3:** Connect the multi channel transmitter to the multi channel receiver by inserting the GIGALINK™ cable into the transmitters and receivers 2.5-mm coding socket. (This will activate the programming mode and is indicated by the red light (LED), on the transmitter that must remain "on")
- **Step 4: Activate any two channels simultaneously** on the multi-channel transmitter for one second, LED should blink twice to confirm code programming and then switch "off".
- **Step 5:** Disconnect GIGALINK™ cable.

Repeat steps 3 to 5 to program another multi channel transmitter.

If you are programming another transmitter, do not short out the CC pins. Shorting out the CC pins will delete all previously programmed transmitters.

## SINGLE CHANNEL PROGRAMMING

This is used for programming one channel at a time to the transmitter. Single channel programming can be achieved by following the steps below:

- **Step 1:** Connect power to the GIGALINK™ receiver. **Make sure all switches on the mode dipswitch are off**.
- **Step 2:** Momentarily short the two CC pins on the receiver board. This sets all the channels to a random code. If there are transmitters previously programmed, they will have to be re-programmed when CC pins are shorted. **Do not do this step if you want to keep previously programmed transmitters.**
- **Step 3:** Select the receiver channel, to be programmed, by setting the 2-way dip switch. See dip switch table below.

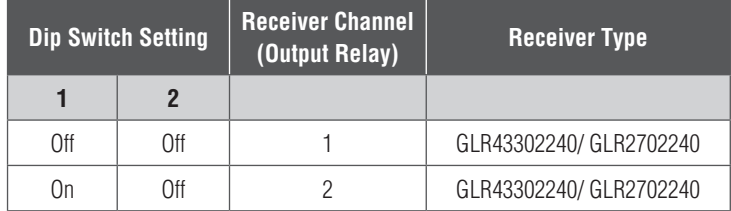

- **Step 4:** Connect the transmitter to the receiver by inserting the GIGALINK™ cable into the transmitters and receivers 2.5-mm coding socket. (This will activate the programming mode and is indicated by the red light (LED) on the transmitter that must remain "on")
- **Step 5: Activate one of the selected channels** on the transmitter for approximately one second, LED should blink twice to confirm code programming and then switch "off".
- **Step 6:** Disconnect GIGALINK™ cable.

Repeat steps 3 to 6 to program another transmitter channel.

If you are programming another transmitter, do not short out the CC pins. Shorting out the CC pins will delete all previously programmed transmitters.

## SPECIAL PROGRAMMING FEATURE FOR GIGALINK™

#### Forward Programming

GIGALINK™ receivers have an additional programming feature, known as forward programming. This feature allows the user to program the transmitter code into the receivers. This will enable the transmitters to activate unlimited number of receivers simultaneously.

#### **Forward Programming Steps:**

- **Step 1:** Connect power to the receiver and transmitter.
- **Step 2:** Place a jumper across the CC pins of the receiver.
- **Step 3:** Connect the transmitter and receiver using the coding cable.
- **Step 4:** Press the transmitter button for 2 seconds.
- **Step 5:** Remove the coding cable.
- **Step 6:** Remove the jumper from the CC pin.

The receiver is now programmed with the transmitter's code. Repeat the above steps to program another receiver.

## DIFFERENT MODES FOR THE OUTPUT

Modes are user selectable from the 2-way dipswitch. **Dipswitch 1 corresponds to output channel 1 and dipswitch 2 corresponds to output channel 2**.

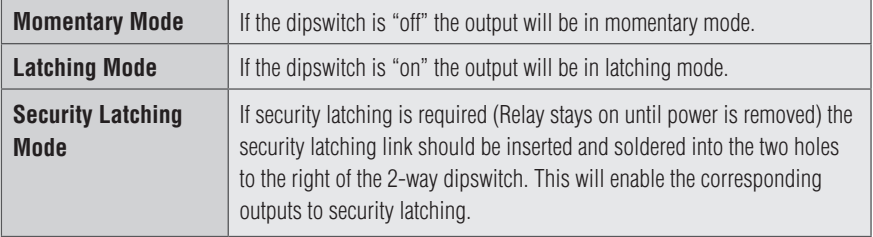

## ACCESSORIES AVAILABLE

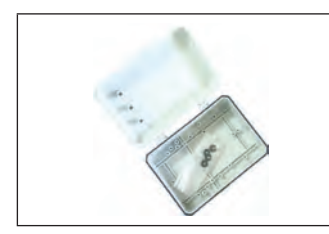

**Weatherproof Case** for receiver unit

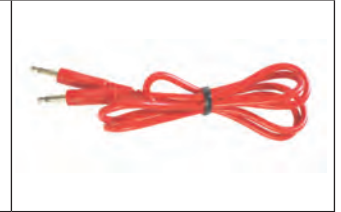

**Gigalink™ Coding Cable** For coding Gigalink transmitters to receivers

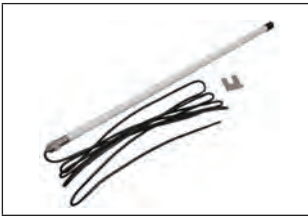

**Suitable Antennas**  ANT433 series (433MHz Series) or ANT27 series (27MHz Series)

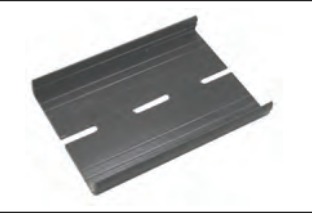

**QM150 Quick Mount for easy mounting of receivers on wall or cases**

## TROUBLESHOOTING

This section contains helpful troubleshooting tips and solution.

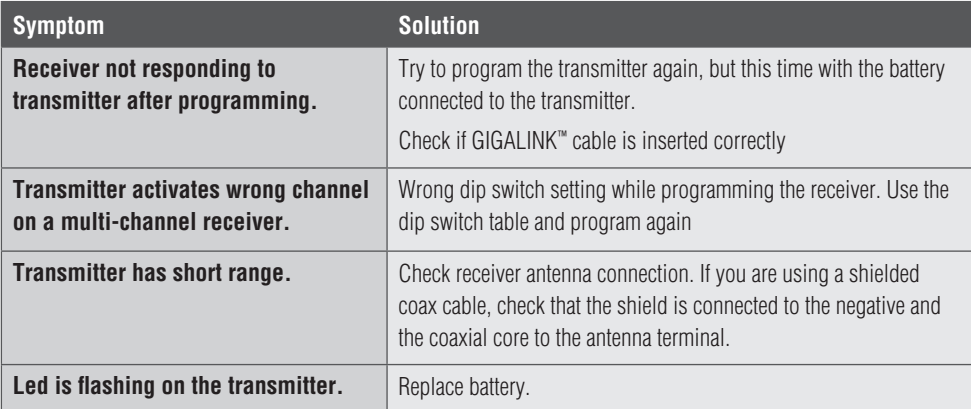

## CUSTOMER SUPPORT

If your transmitter and receiver are still not operating properly, contact Elsema's support office at:

**Phone:** +61 (2) 9609 4668

**Fax:** +61 (2) 9725 2663

or you can visit our web site at **www.elsema.com** for the latest updates.

#### ELSEMA PTY LTD

31 Tarlington Place Smithfield NSW 2164 Australia P 02 9609 4668 F 02 9725 2663

W www.elsema.com

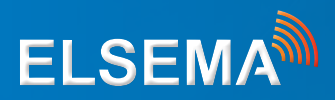

Local Distributor